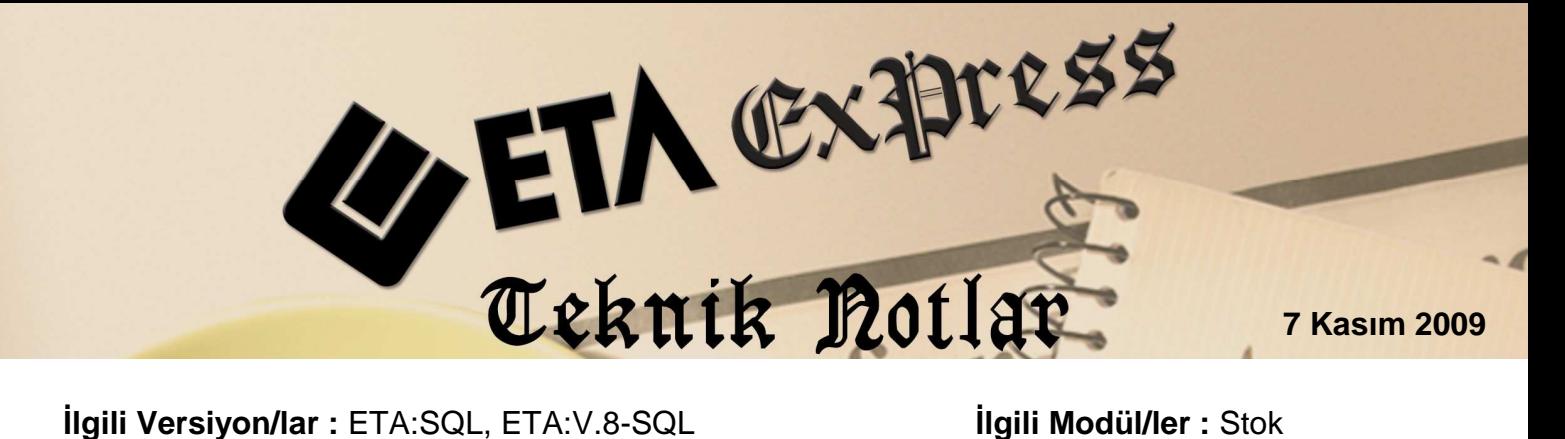

## **STOK KODUNUN OTOMATİK GELMESİ**

Stok Kartları açılırken, stok kodlarının otomatik olarak gelmesi sağlanabilir. Programınızda kartlar tanımlanırken belirlenen ön değer ve numaralara göre tanımlanabilir.

## **Nasıl Uygulanır ?**

Stok modülü / Servis / Sabit Tanımlar / **Evrak No Tanımları** bölümüne girilir. Boş bir satıra, yeni stok kartı açarken otomatik olarak gelmesini istediğimiz Stok Kodu ön takısı, başlangıç numarası ve kaç haneden oluşacağı belirtilir.

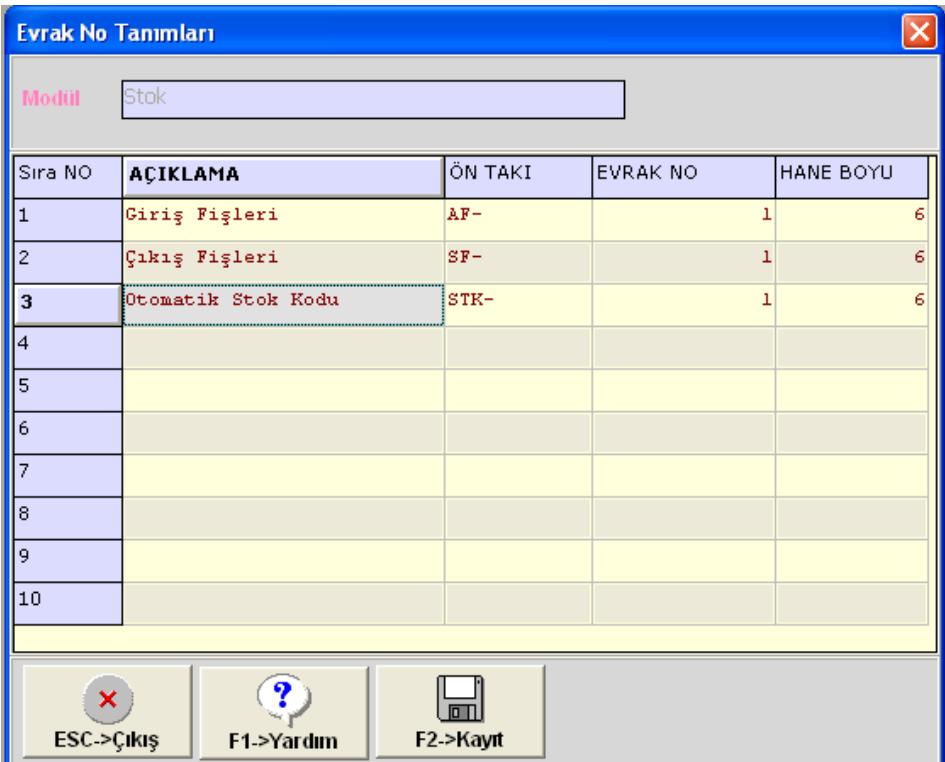

Stok modülü / Servis / Sabit Tanımlar / **Parametreler**'e girilir. Sağ alt köşede bulunan **Stok Kart Kodu** bölümüne tıklanarak açılan **"Kullanılacak Evrak No Grubunu Belirtiniz"**  penceresinde tanımladığımız ilgili satır seçilir.

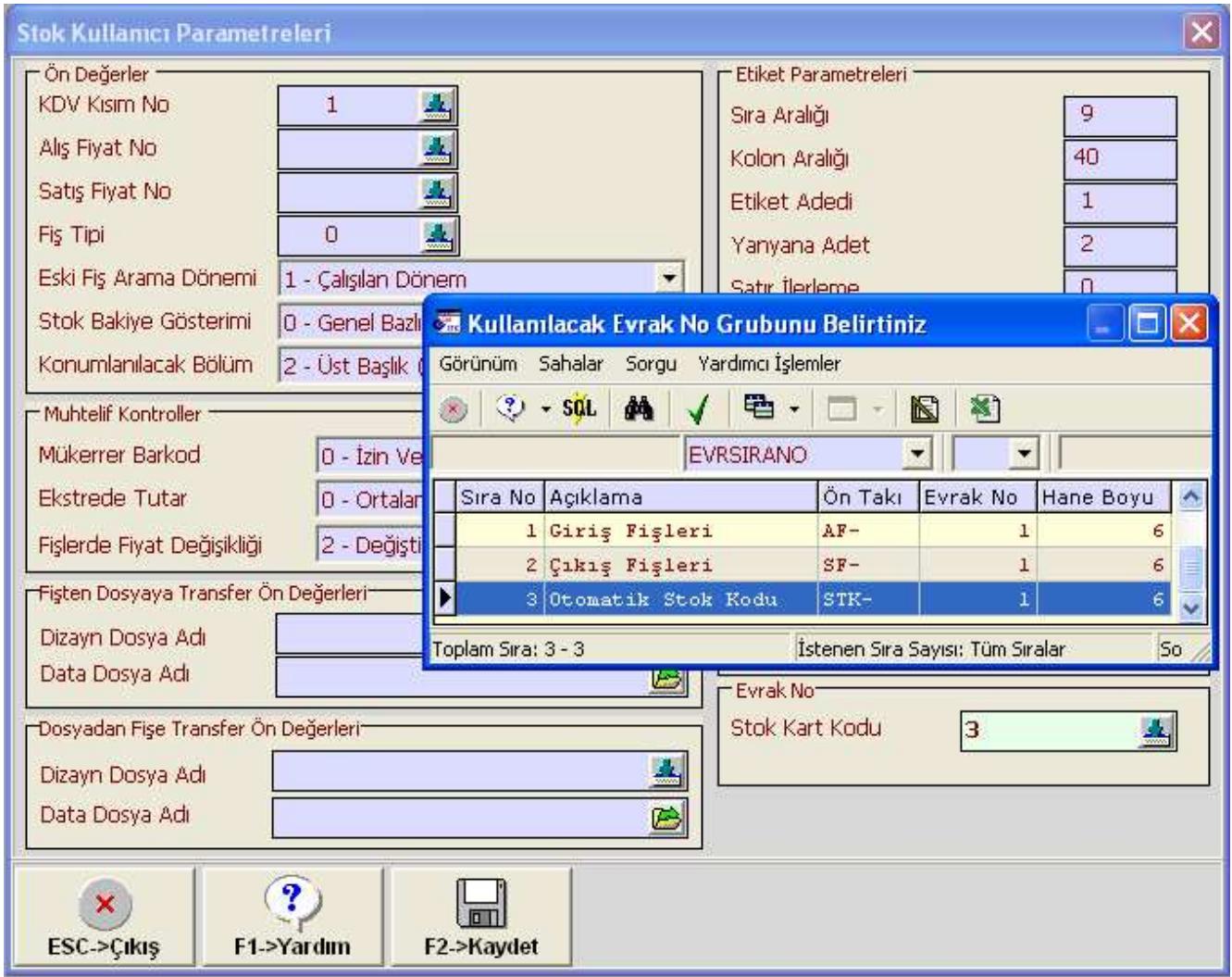

Yeni Stok kartı açarken Stok Kodunu yazmadan, sadece **Cinsi** ve gerekli sahalar doldurulur.

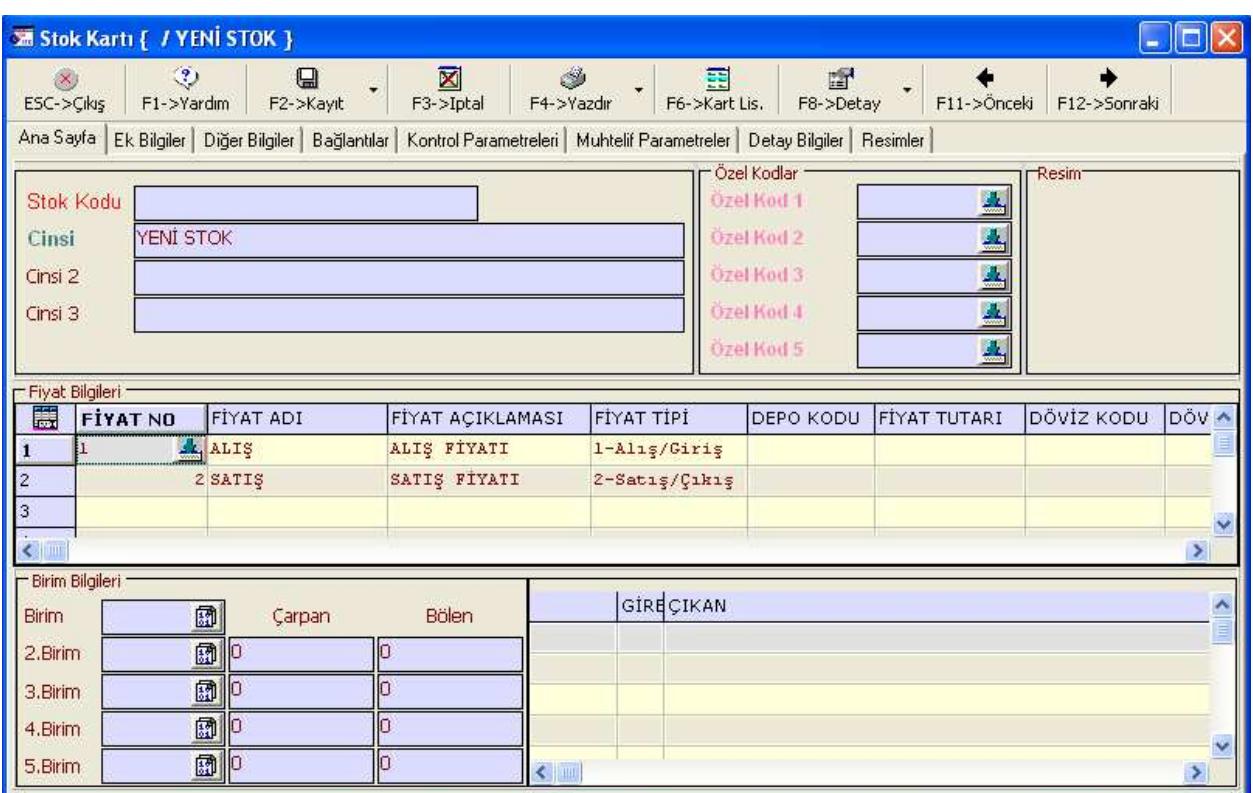

Kaydettiğimizde Stok Kodu otomatik olarak gelecektir.

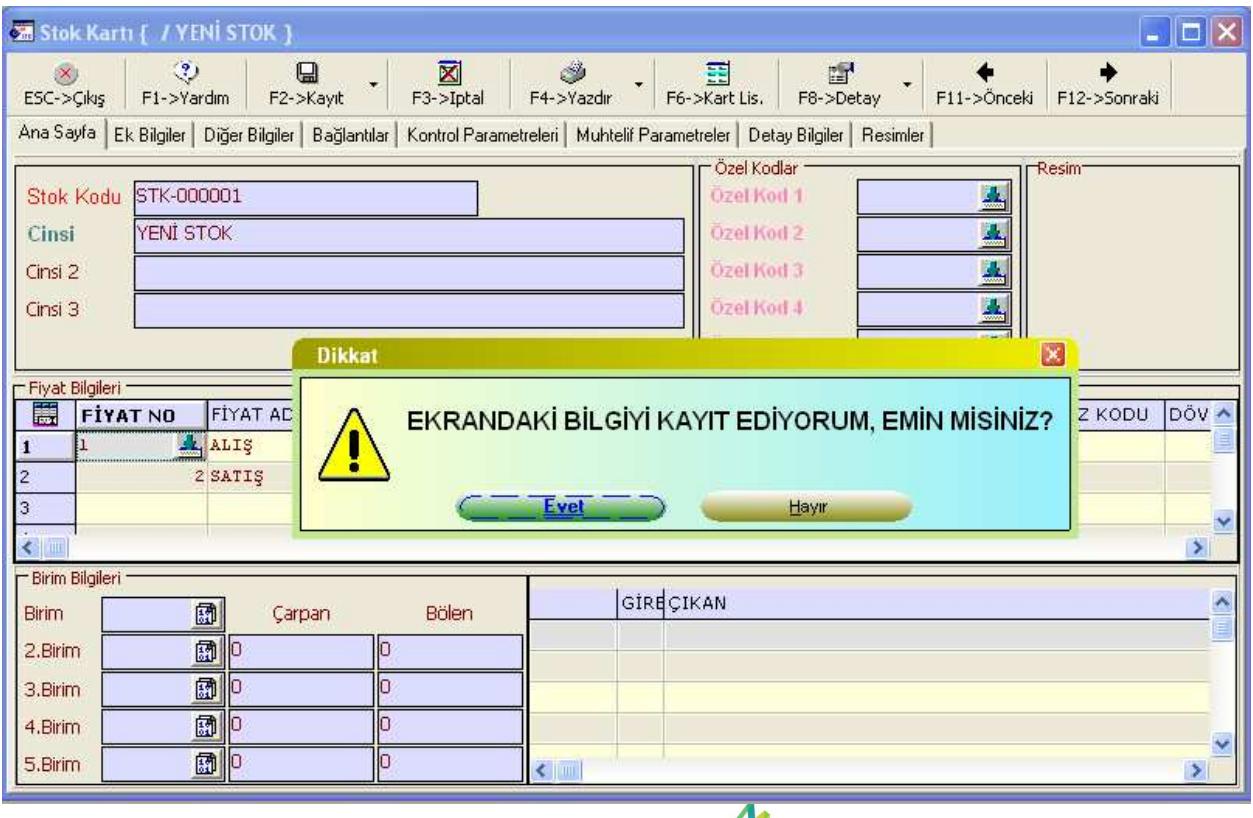

Microsoft Partner Network

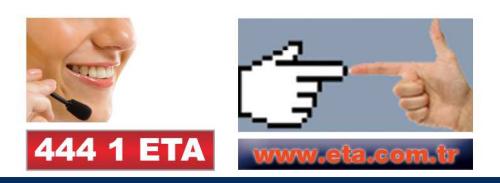